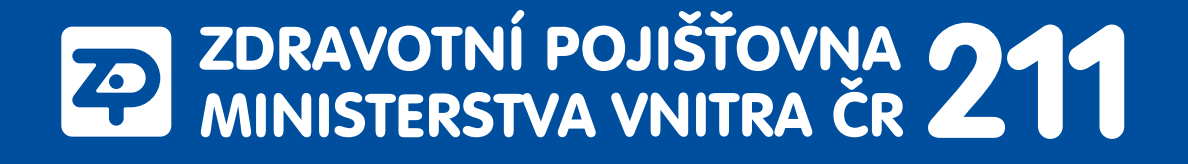

# **Návod ke kontrole vykázané péče v E-komunikaci**

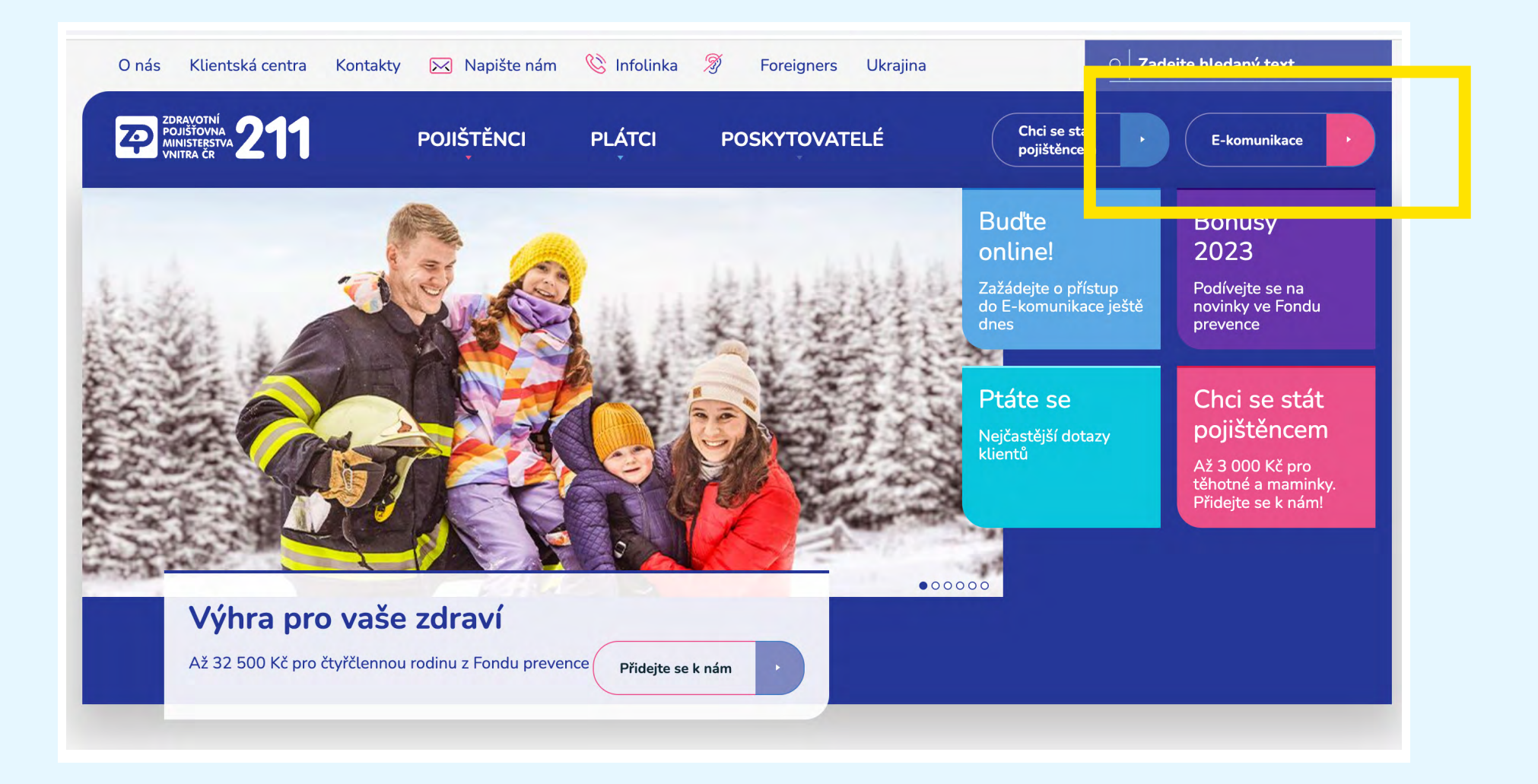

**Vykázanou péči** si můžete zkontrolovat kdykoli online v **[E-komunikace](https://eforms.zpmvcr.cz/eforms/ekomunikace)** ZP MV ČR, kterou najdete v pravém horním rohu našich internetových stránek **[www.zpmvcr.cz](http://www.zpmvcr.cz)**.

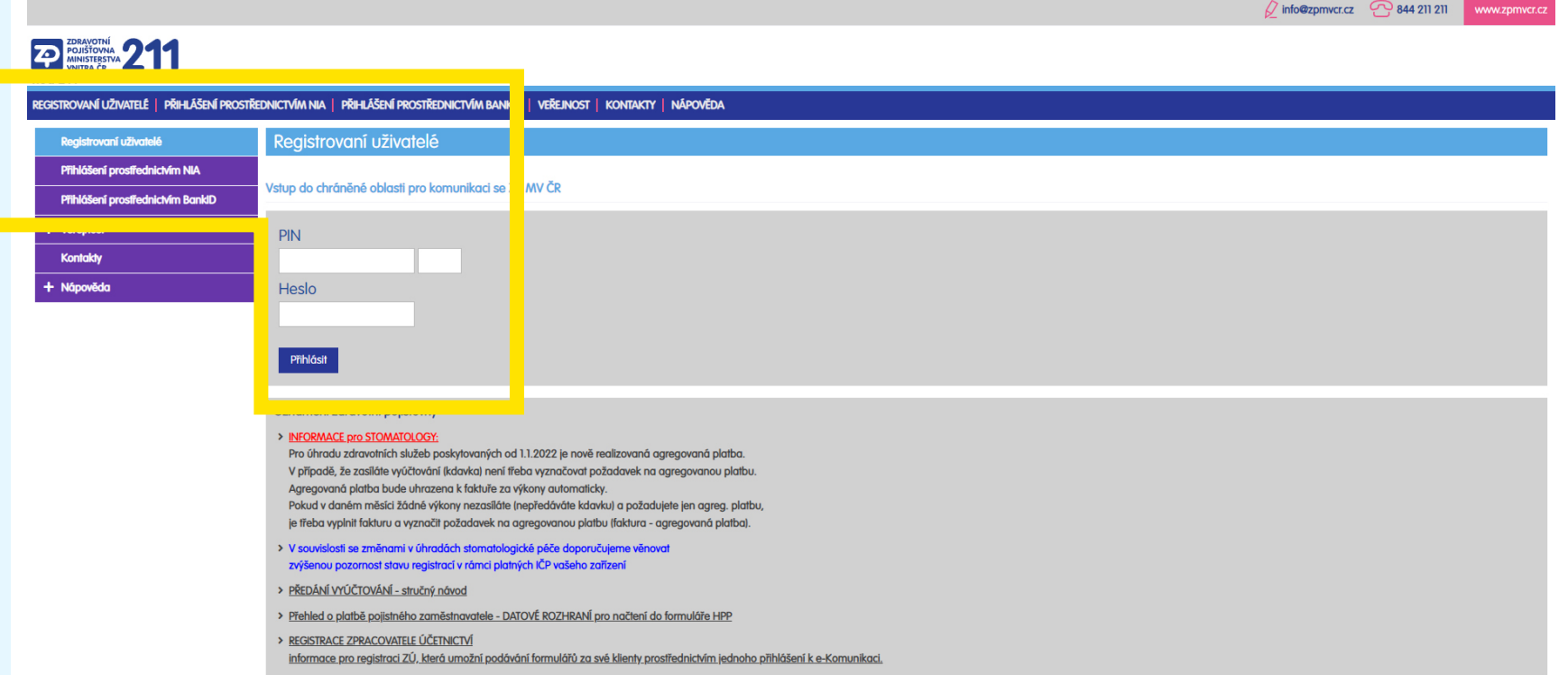

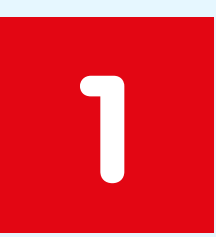

#### **Přihlaste se**

**Přihlášení je možné třemi způsoby**: **1)** prostřednictvím **Identity občana (NIA)**, **2)** pomocí **BankID** nebo **3) zadáním PIN a hesla** pro přístup do **[E-komunikace](https://eforms.zpmvcr.cz/eforms/ekomunikace)** ZP MV ČR. Pokud PIN a heslo ještě nemáte, zažádejte si o ně online zde: **[Žádost o přístupové údaje pro online komunikaci](https://eforms.zpmvcr.cz/eforms/verejnost/pristupove-udaje)**.

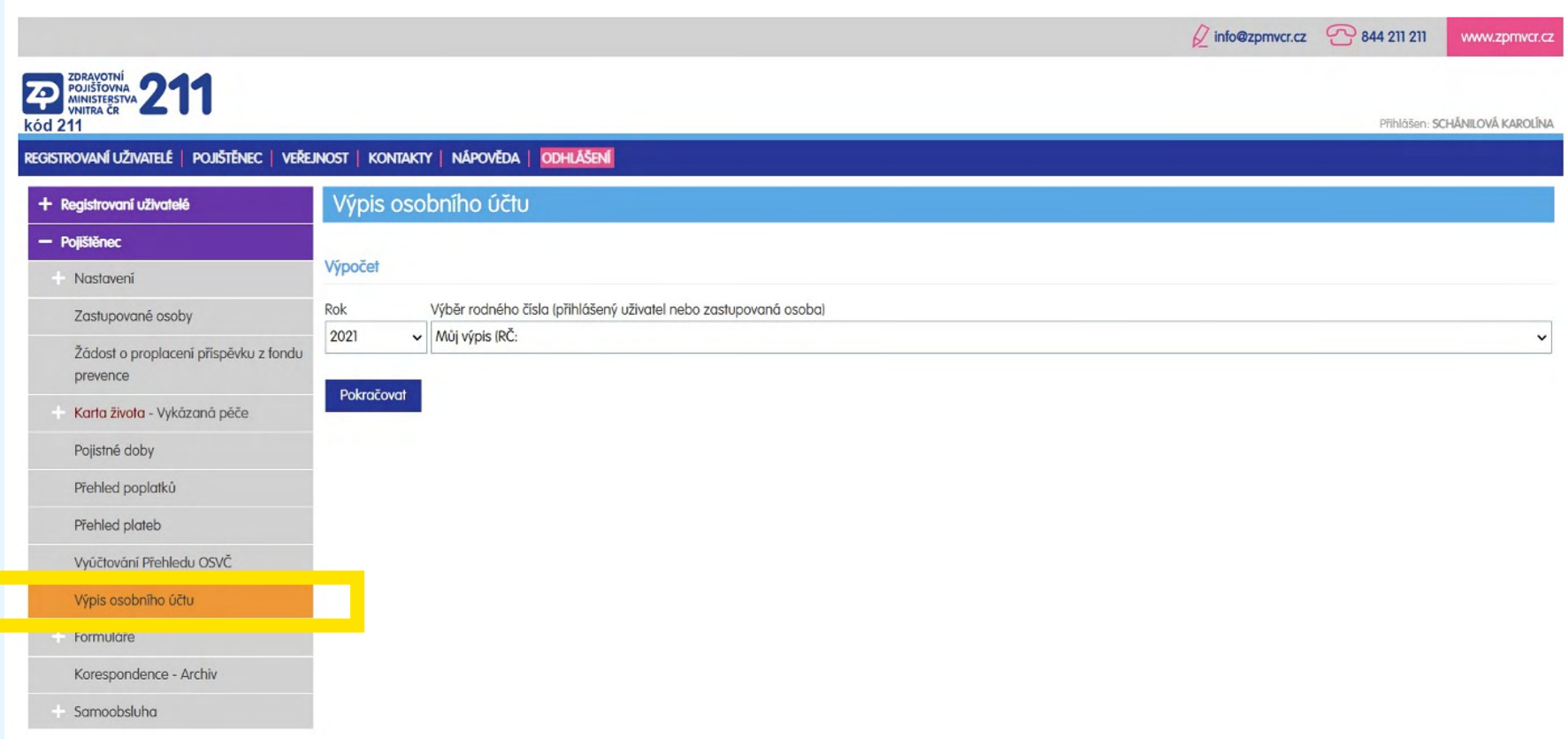

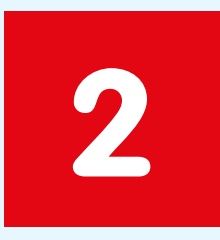

### **Výpis osobního účtu**

Klikněte na sekci **Pojištěnec** a poté **Výpis osobního účtu**.

Lze vidět výpis za poslední tři roky nebo roční výpis – posledních 365 dní. Můžete zvolit sebe nebo zastupovanou osobu. Potom klikněte na Pokračovat a následně Zobrazit. Výpis se uloží do pdf souboru.

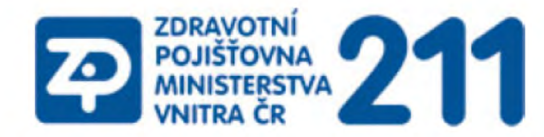

#### Zdravotní pojišťovna ministerstva vnitra České republiky Ředitelství: Vinohradská 2577/178, 130 00 Praha 3, tel. 272 095 111

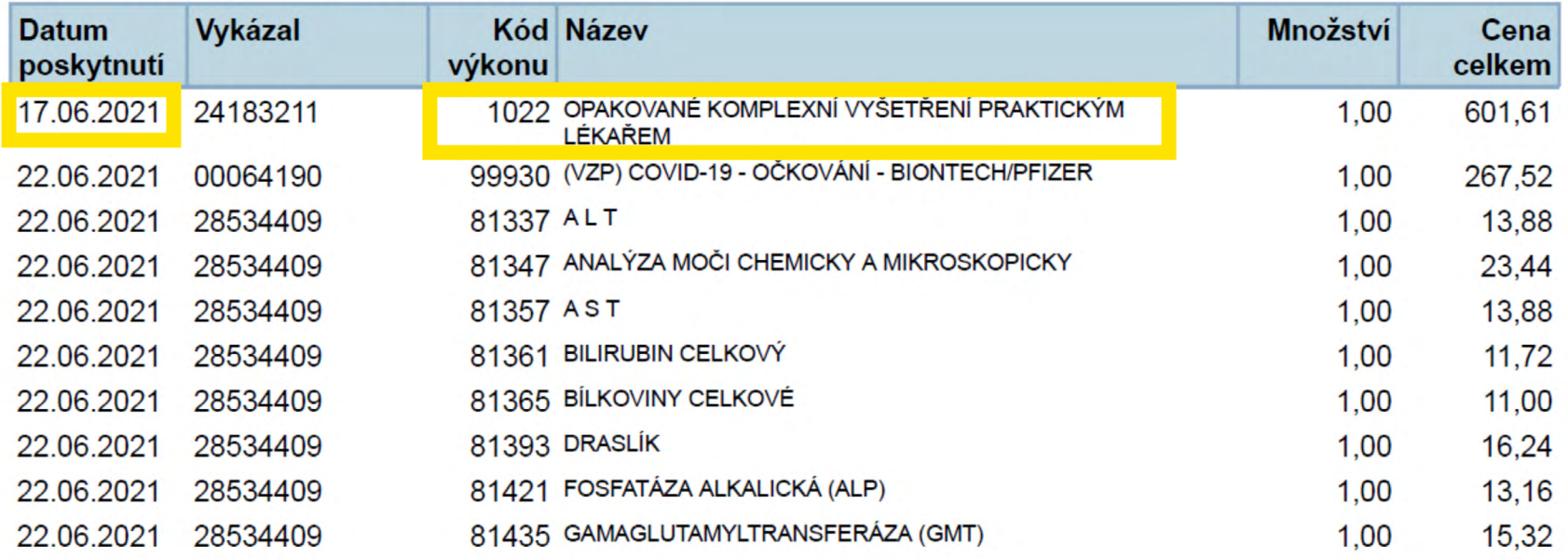

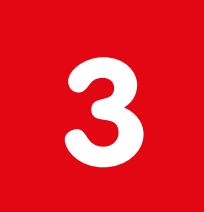

## **Vyhledání vykázaných výkonů**

Chcete požádat o **příspěvek podmíněný absolvováním preventivní prohlídky** u praktického lékaře?

Pokud si nejste jistí, kdy jste na prohlídce byli, ve výpisu vyhledejte číslo výkonu:

- **1021** KOMPLEXNÍ VYŠETŘENÍ PRAKTICKÝM LÉKAŘEM
- **1022** OPAKOVANÉ KOMPLEXNÍ VYŠETŘENÍ PRAKTICKÝM LÉKAŘEM

Nebo, pokud jste na poslední prohlídce byli ještě u dětského lékaře:

- **2021** KOMPLEXNÍ VYŠETŘENÍ PRAKTICKÝM LÉKAŘEM PRO DĚTI A DOROST DÍTĚ DO 6 LET
- **2032** OPAKOVANÉ KOMPLEXNÍ VYŠETŘENÍ PRAKTICKÝM LÉKAŘEM PRO DĚTI A DOROST DÍTĚ NAD 6 LET